# **Accessing the High School Online Learning course**

• After logging into your student account, click on "Online Learning".

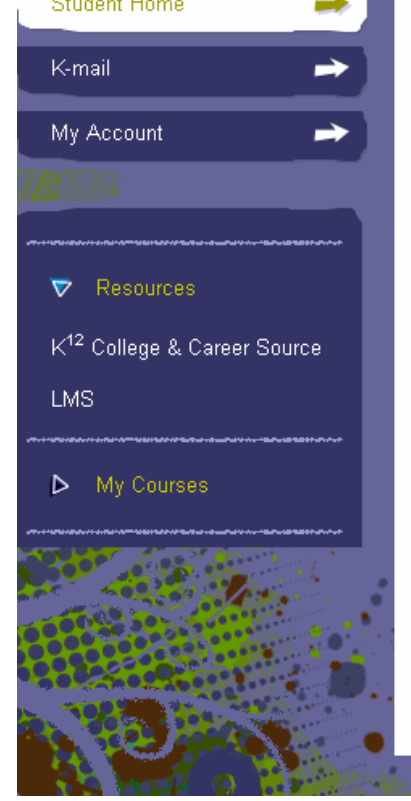

en al serie

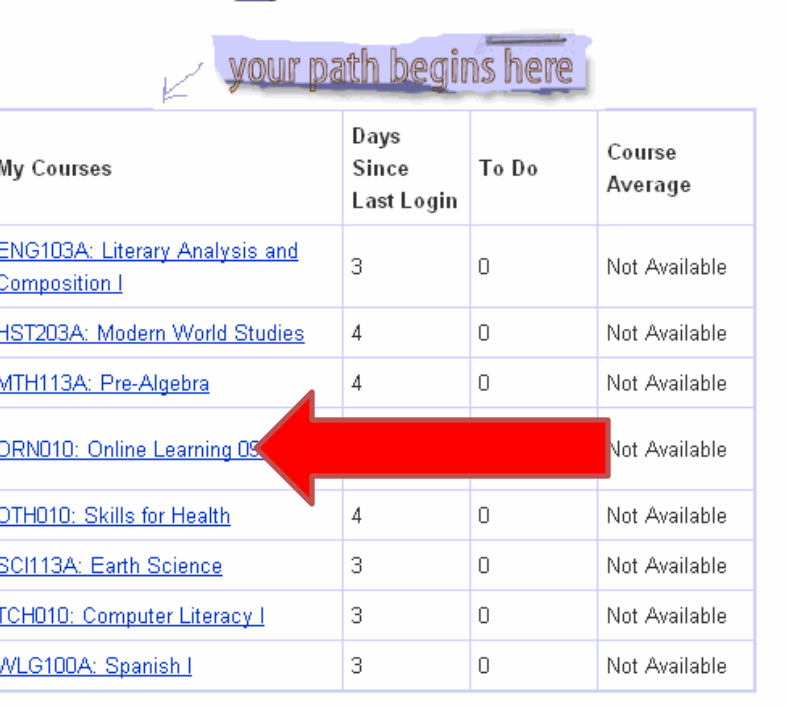

information is updated every twenty-four hours at three AM ET

# **Accessing course**

### • **Click** on "Access Course" button.

My Courses

#### ORN010: Online Learning 09-10

Course Start Date: 08/27/2009

Primary Teacher: High School Teacher Demo

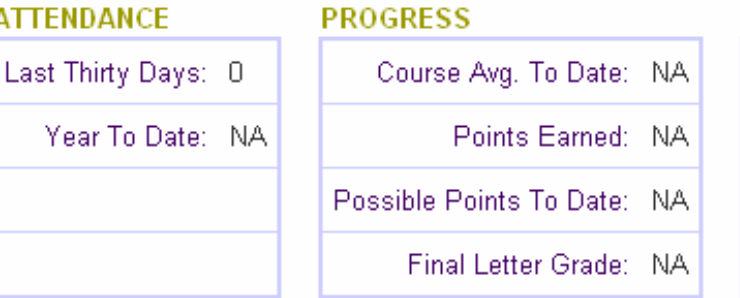

#### **ACTIVITY**

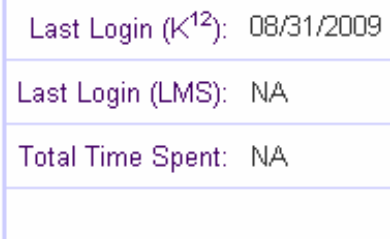

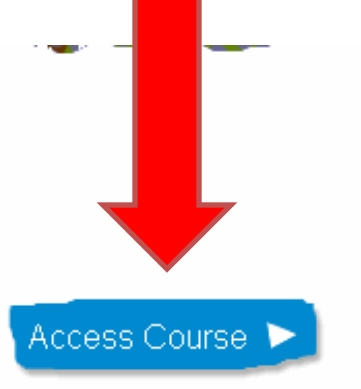

#### **ASSIGNMENTS**

# **A look at the High School Online Learning course homepage**

### Read the announcement by clicking on the link or Expand All

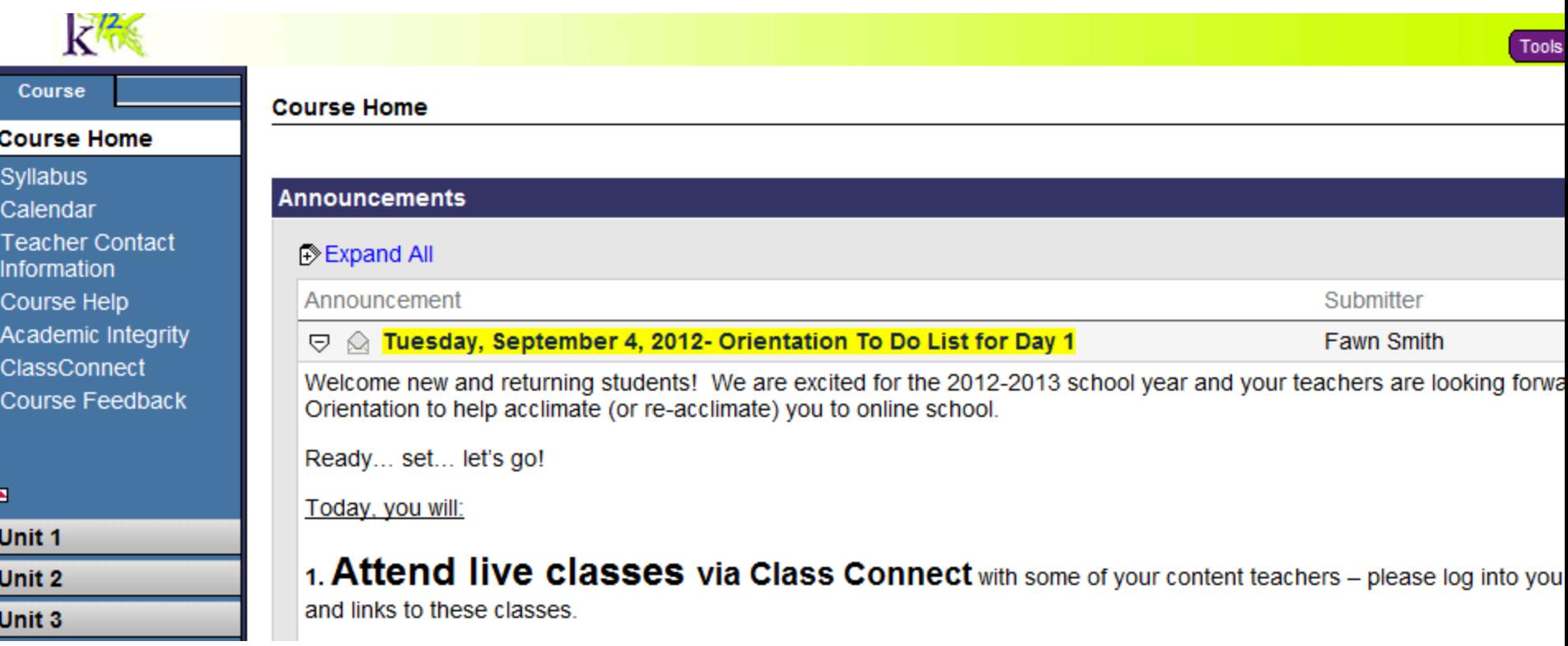

## **Accessing Unit lessons in Online Learning course**

Click on the arrow next to Unit 1 on the left side of the screen. This will expand Unit 1 and show you all the resources/content available. You are expected to read through all in the Unit.

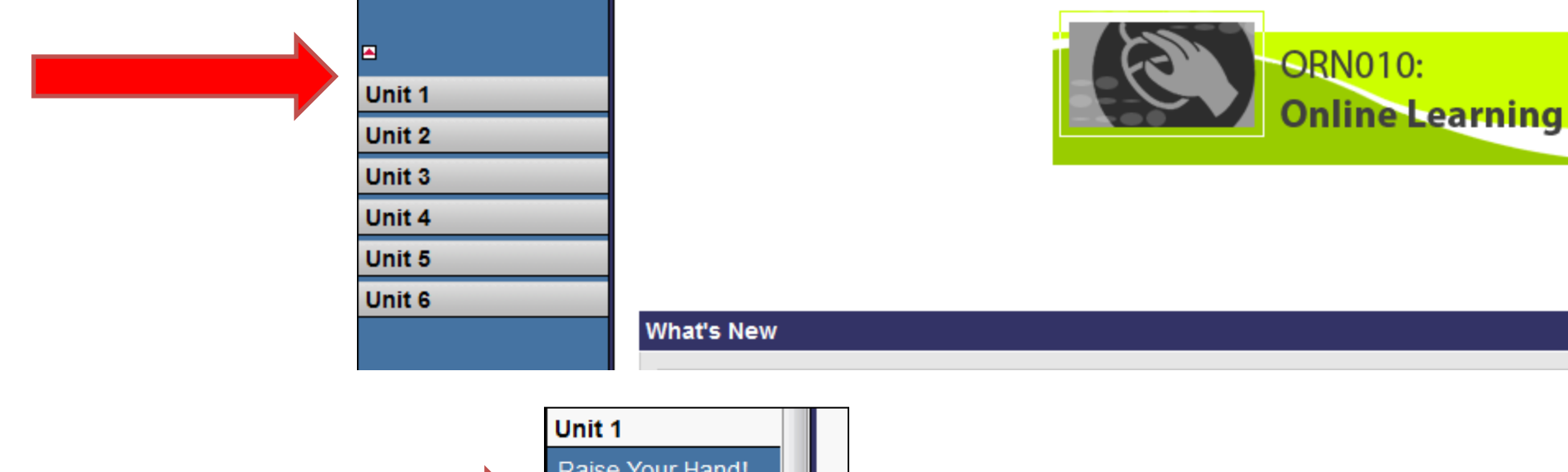

### **Expanded view**

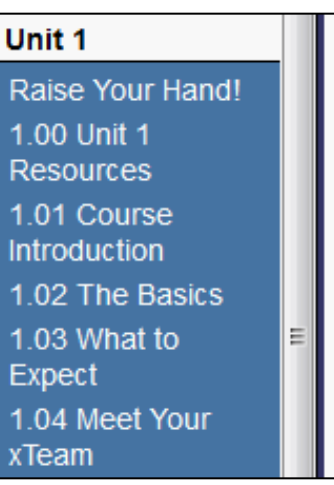

# **Reading Unit lessons**

**Tuesday**: Read all of Unit 1. Begin reading your first lesson by clicking "1.01 Course Introduction" and then read the remaining Unit 1 lessons.

## **Wednesday**: Read all of Unit 2

- **Thursday**: Read all of Units 3 and 4
- **Friday**: Read all of Units 5 and 6

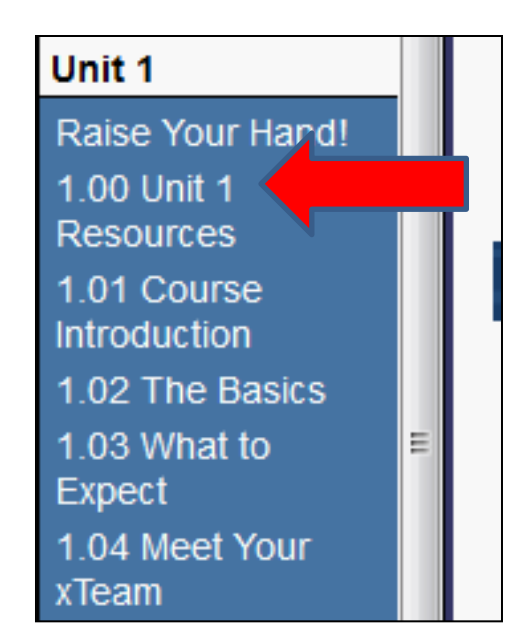

## **Reading Unit lessons Use the arrow (circled on the bottom right below) to move through the lesson pages.**

#### **Unit 1: The Basics**

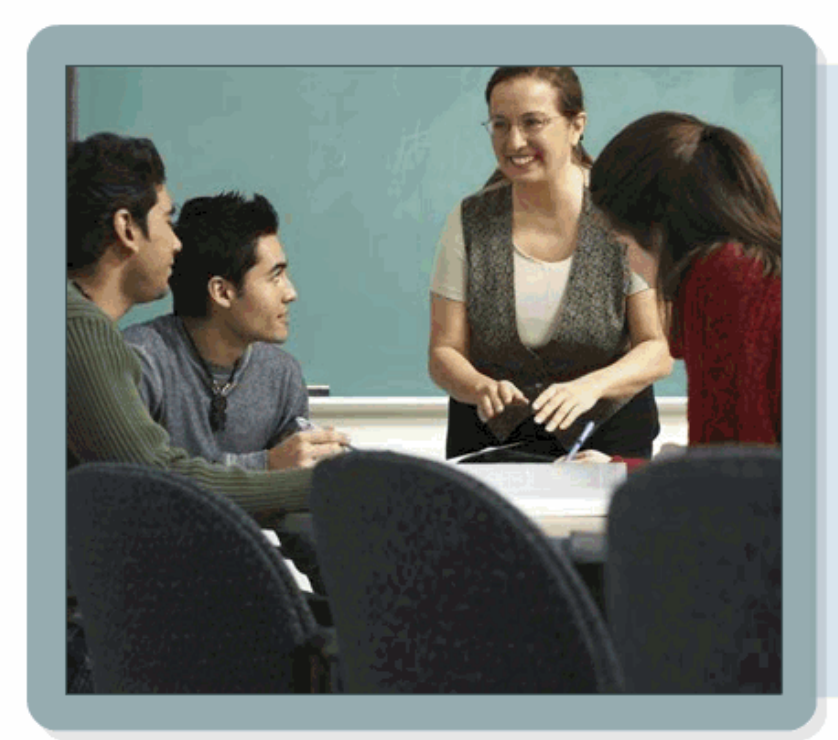

Welcome to the K<sup>12</sup> Online Learning course. In this introductory unit, you'll learn how to move smoothly and successfully from a traditional school or other online learning program into the K<sup>12912</sup> high school program. You will also meet the people-teachers and advisers-who will guide you through your online studies and help keep you on track.

An online high school differs significantly from a traditional brick-and-mortar school. but the experience can be challenging and rewarding. By the end of this course, you'll have all the tools vou need to become a successful online student.

Go to page 1 Go

1 of 23

**Unit Objectives** 

# In the lessons

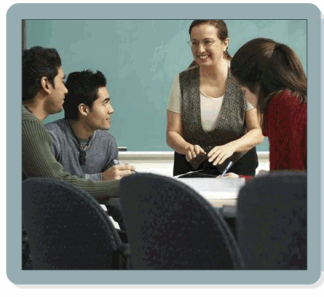

**Unit 1: The Basics** 

Welcome to the K<sup>12</sup> Online Learn course. In this introductory unit, you'll learn how to move smoothly and ressfully from a traditional school of other online learning program into the ho will guide you through you

om a traditional brick-and-mortar scho nce can be challenging and By the end of this cor

- Use the study guides to take notes
- Look for the speakers they are imbedded audio
- Look for the blue links they are video you should watch
- There are other interactive things to watch for and click on in the lessons.
- When a lesson is complete go to the next lesson
- Complete Units 1 6

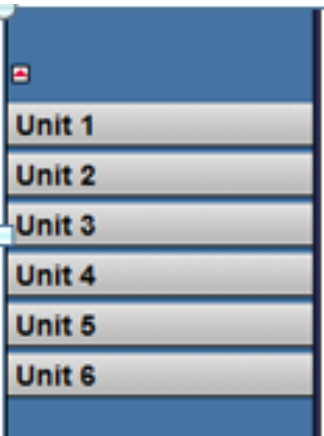